# INOVÁCIE VO VÝUČBE – TRENDOVÝ UČITEĽ FYZIKY

# Michaela Žovínová<sup>1</sup>, Miroslava Ožvoldová<sup>2</sup>

<sup>1</sup>Katedra fyziky, Pedagogická fakulta, Trnavská univerzita Priemyselná 4, P. O. Box 9, 918 43 Trnava, SR e-mail: zovinova.michaela@centrum.sk

<sup>2</sup>Katedra fyziky, Pedagogická fakulta, Trnavská univerzita Priemyselná 4, P. O. Box 9, 918 43 Trnava, SR e-mail: mozvoldo@truni.sk

**Abstract:** The paper presents new possibility how to cope with the trend of informatization in the school class. We present three ICT devices useful for teachers who intend to prepare their own unique didactic tools. We also introduce a set of electronic didactic tools as examples for the teachers of physics which were made for the theme Kinematics.

Key words: information and communication technologies, informatization, trend teacher, electronic didactic tools

# $1.$  Úvod

Súčasnosť možno charakterizovať neustálym rozvojom informačných a komunikačných technológií (IKT). Na základe uvedenej skutočnosti dochádza u nás k snahám o informatizáciu spoločnosti. Informatizácia je definovaná ako "*proces zavádzania* IKT do praxe" [1]. Tieto tendencie sa týkajú aj rezortu školstva. "Projekt informatiky a informatizácie školstva" [2] z roku 2007 predkladá ideu využívania IKT žiakmi a študentmi vo všetkých predmetoch, ročníkoch aj typoch škôl.

Idea sa môže stať faktom, ak sú na to vhodné podmienky, a to zo strany školy a zároveň zo strany vyučujúceho konkrétneho predmetu. Skutočnosť je ale iná a využitie IKT vo všetkých vyučovacích predmetoch zostáva aj naďalej len ideou. Dôvodov pre tento stav je viacero. Môžeme hovoriť o pretrvávajúcom nedostatočnom technickom vybavení na školách (umiestnenie počítačov len v špecializovaných učebniach – v roku 2006 až na 90% škôl [3]), nedostatočnej kompetencii vyučujúcich v oblasti IKT, ale v neposlednom rade môže byť jedným z dôvodov aj absencia ponuky elektronických didaktických pomôcok z daného predmetu a tematického celku.

Aj napriek viacerým prekážkam sa akosi očakáva od vyučujúceho, že sa prispôsobí trendu, dokáže preklenúť určité nedostatky a podporí novú ideu aspoň v rámci vlastných možností, ako aj možností školy – teda, že sa z neho stane v tomto ponímaní "trendový učiteľ". Z nášho pohľadu trendový učiteľ využíva IKT:

- a) pri príprave vyučovacej hodiny;
- b) v priebehu vyučovacej hodiny;
- c) pri príprave pomôcok na vyučovaciu hodinu.

Posledná možnosť v praxi znamená, že si učiteľ pomocou dostupných prostriedkov z oblasti IKT pripraví vlastné a jedinečné didaktické pomôcky, ktoré sú v najvyššej možnej miere prispôsobené potrebám jeho žiakov.

 Predložený príspevok prezentuje viacero IKT prostriedkov využiteľných pri tvorbe pomôcok, ako aj konkrétne príklady didaktických pomôcok, ktoré si vyučujúci môže pripraviť sám pre potreby predmetu fyziky a konkrétne tematického celku Kinematika.

## **2. IKT prostriedky**

 V nasledujúcej časti predstavíme IKT prostriedky, ktoré sme využívali pri tvorbe elektronických didaktických pomôcok, konkrétne softvéry Mathcad a eXe a interaktívnu tabuľu.

#### **2.1. Mathcad**

Mathcad je softvér určený najmä na verifikáciu, overovanie platnosti, dokumentáciu a zvovuvyužitie technických výpočtov [4]. Je kombináciou výkonného výpočtového stroja, prístupného prostredníctvom bežných matematických zápisov, s nástrojmi pre písanie textov a tvorbu grafov [5]. Matematické zápisy, ktoré zaznamenávame v programe Mathcad, sú "živé" – t.j. ak zmeníme vstupné parametre, automaticky sa nám prepočíta aj výsledná hodnota. Na druhej strane je ale možné aj symbolické vyjadrovanie funkcií. Pre potreby fyziky je nespornou výhodou Mathcadu jeho znalosť jednotiek sústavy SI. Medzi ďalšie funkcie patrí riešenie diferenciálnych rovníc [4], dvoj a trojrozmerné grafické vyjadrovanie funkcií, operácie s vektormi a maticami, prekladanie kriviek atď. Pri príprave didaktických pomôcok sme využili možnosť animovania priebehu funkcie v čase.

# **2.2. eXe**

eXe je jednoduchý autorský nástroj pre tvorbu elektronických vzdelávacích materiálov [6]. Jeho nespornou výhodou je fakt, že softvér je voľne dostupný pre užívateľov. Umožňuje vytváranie webových obsahov bez znalosti jazykov HTML alebo XML [7]. Ponúka širokú paletu možností, ako spracovať študijné materiály do podoby atraktívnej pre študenta – a to najmä v oblasti preverovania vedomostí, t.j. poskytuje študentovi okamžitú spätnú väzbu. Tvorca elektronického vzdelávacieho obsahu môže zvoliť formu doplňovačky, výrokov pravda – lož, testu s viacnásobným výberom odpovede a pod.

### **2.3. Interaktívna tabuľa**

Interaktívna tabuľa je moderná pomôcka na zefektívnenie vyučovania a prezentácii s dôkladným využitím IKT [8]. Je to aktívna plocha, na ktorú sa dátovým projektorom premieta obraz. Zdrojom obrazového signálu môže byť napr. video, DVD prehrávač, počítač alebo notebook. Plocha tabule nie je len obyčajným premietacím plátnom – funguje zároveň ako pracovná plocha, skrátka ako klasická tabuľa [9]. Umožňuje interaktívne pracovať s počítačom alebo notebookom, priamo z tabule, klikaním na premietaný obraz, interaktívnym perom alebo holým prstom [8]. Interaktívna tabuľa spája výhody klasickej tabule s prácou na počítači. Podporuje prácu s inými aplikáciami (Word, Excel, CAD, ...), prácu s internetom, umožňuje vytváranie obrázkov z napísaného textu, ich uloženie alebo nahrávanie vyučovania aj so zvukom [9].

## **3. Elektronické didaktické pomôcky**

 Nasledujúci súbor elektronických didaktických pomôcok sme vytvorili pre študentov prvého ročníka gymnázia v rámci tematického celku Kinematika. Prezentujeme ich pre vyučovaciu hodinu výkladového typu, ktorá štandardne pozostáva z fáz: 1. motivačnej, 2. expozičnej, 3. fixačnej a aplikačnej, 4. diagnostickej.

 V rámci motivácie môžeme pomocou animácie vytvorenej v Mathcade navodiť problém, ktorému sa budeme v rámci hodiny venovať – napr. v prípade šikmého vrhu to môže byť otázka "Akou rýchlosťou musí byť z dela vystrelená guľa, aby zasiahla nepriateľskú pozíciu?". (obr. 1) Študenti z animácie poznajú elevačný uhol, ako aj x-ovú súradnicu, do ktorej sa pohybujúci bod dostane – t.j. údaje potrebné k tomu, aby mohli určiť počiatočnú rýchlosť, ktorá je guli udelená.

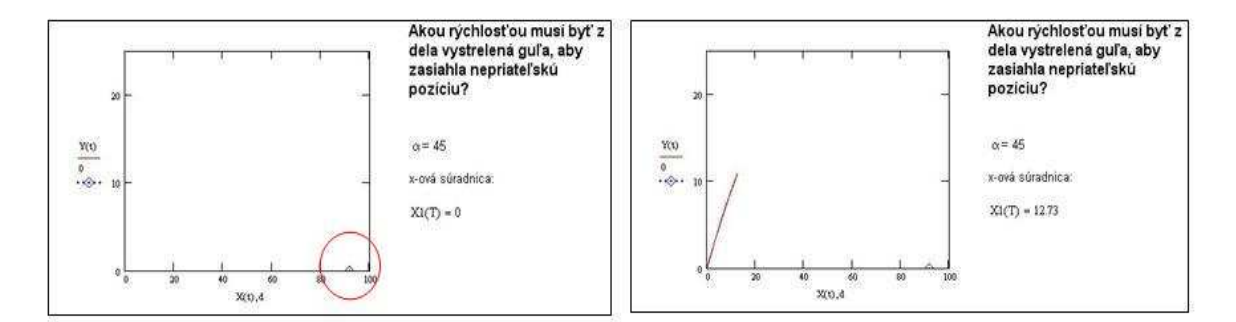

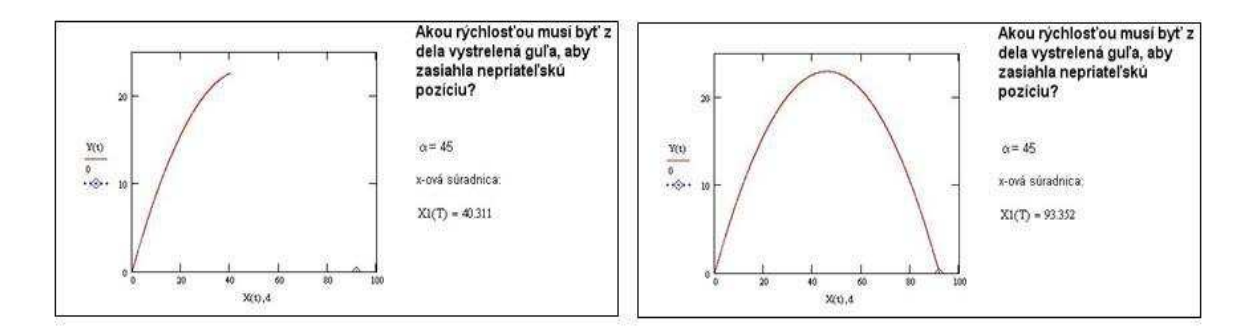

*Obr. 1* Ukážka animácie ako motivácie – nepriateľská pozícia je vyznačená červeným krúžkom

Pri príprave animácie v Mathcade je najdôležitejšie vhodné zadefinovanie funkcie FRAME, ktorá umožňuje animovanie danej funkcie. Uvádzame konkrétny príklad zadania pre horeuvedenú animáciu:

$$
T := \frac{FRAME}{10}
$$
  
 
$$
X1(T) := 30. \frac{FRAME}{10} \cdot \cos(45.0,01745) \qquad d := 91,743
$$

Nasleduje séria jednoduchých úkonov, ktoré vedú k finálnej animácii, ktorú si tvorca môže následne uložiť a prehrávať ako klasické video vo forme .avi. Posledný fakt je veľmi dôležitý z hľadiska ďalšieho šírenia vytvorených animácií – vyučujúci ich môže distribuovať študentom bez ohľadu na to, či vlastnia softvér Mathcad alebo nie.

 V expozičnej časti môžeme opäť využiť animáciu ako vhodnú náhradu internetovej simulácie (appletu). Na obr. 2 možno vidieť, že v rámci animácie sledujeme voľný pád v troch rôznych tiažových poliach, pričom dve z nich sú známe (Zem a Mesiac) a posledné je označené ako Planéta X. Okrem voľného pádu môžu študenti pozorovať a grafické znázornenie dráhy a rýchlosti ako funkcie času pre jednotlivé planéty. Animácia navyše zobrazuje aj okamžité hodnoty veličín – uplynutý čas a okamžitú dráhu a rýchlosť, čo v praxi znamená, že študent nielen pozoruje, ale môže určiť hodnotu tiažového zrýchlenia na neznámej Planéte X.

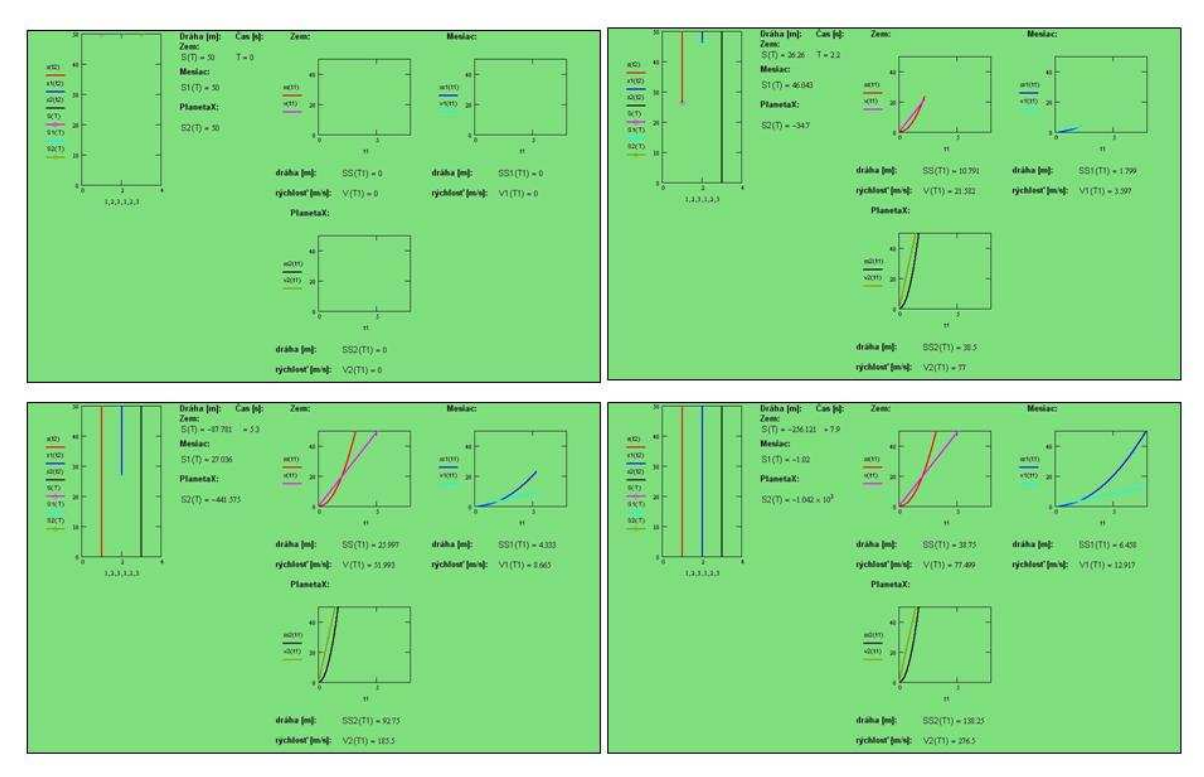

*Obr. 2* Ukážka animácie ako expozície

Ďalšou možnosťou prezentovania učiva pomocou elektronickej didaktickej pomôcky je využitie interaktívnej tabule na vytvorenie videí prezentujúcich prácu s appletom na Internete. Interaktívna tabuľa umožňuje okrem mnohých iných funkcií aj záznam práce s tabuľou vo forme videa (obr. 3). Pre náš prípad to v praxi znamená, že vyučujúci si nahrá ukážkovú prácu s appletom, pričom môže do obrazu dopisovať poznámky, vzorce, robiť nákresy a pod. Toto video môže využiť napr. v prípade, že v učebni nemá prístup na internet, alebo ako forma študijného materiálu pre študentov v rámci domácej prípravy na vyučovanie.

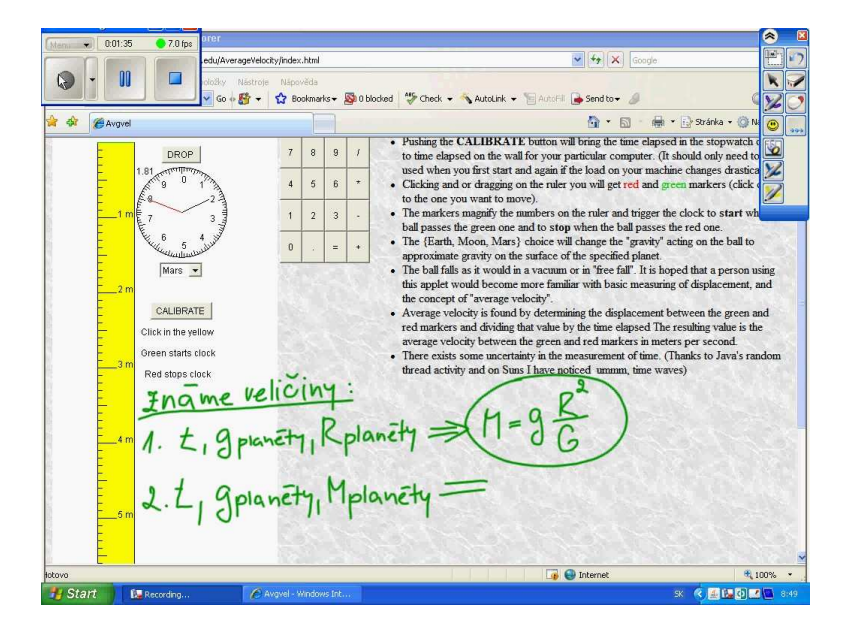

*Obr. 3* Ukážka záznamu práce s interaktívnou tabuľou

V aplikačno-fixačnej časti hodiny môže vyučujúci využiť interaktívnu tabuľu, pomocou ktorej si vopred pripraví rôzne úlohy, ktoré potom môže na hodine využiť. Vhodnou úlohou na precvičenie nových vzťahov je úloha, pri ktorej musí študent "skladať" vzorce – v našom prípade pre rovnomerný a rovnomerne zrýchlený pohyb. Vybraný študent má pred sebou značky veličín, ako aj príslušné matematické operácie a jeho úlohou je popresúvať jednotlivé položky tak, aby v závere dostal sériu platných vzorcov pre dané pohyby (obr. 4). Táto úloha vyžaduje, aby bola v učebni k dispozícii interaktívna tabuľa.

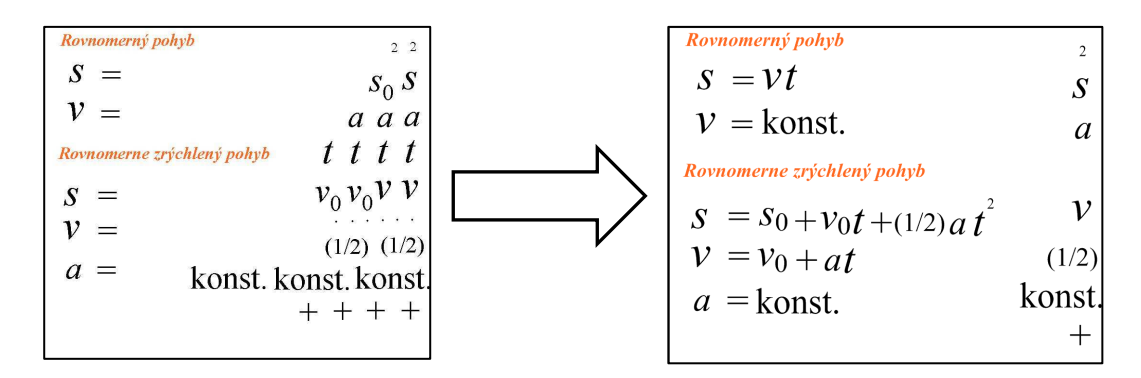

*Obr. 4* Príklad úlohy vytvorenej pomocou interaktívnej tabule

 Záver hodiny je štandardne venovaný diagnostike – na tento účel je vhodný jednoduchý elektronický test vytvorený pomocou programu eXe. V našom prípade sme zvolili test s výberom odpovedí (obr. 5).

| CeXe : Testovanie vedomostí - Mozilla Firefox                                                                                                    |                                                                                                    |   |
|----------------------------------------------------------------------------------------------------|----------------------------------------------------------------------------------------------------|---|
| Súbor Nástroje Štýly Pomocník                                                                                                    |                                                                                                    |   |
| Pridať stránku Zmazať Premenovať                                                                                                    | Autor Vlastnosti                                                                                                    |   |
| Náčrt<br>E Domov<br>Testovanie vedomosti                                                                                                    | 5. Doba, za ktorú sa rovnomemý pohyb hmotného bodu po kružnici opakuje, nazýva sa:<br>□ frekvencia<br>$\Box$ perióda<br>uhlová rýchlosť<br>Zobraziť spätnú väzbu                                                                  | ٨ |
| 仓<br>귱<br>A V<br><b>iDevices</b><br>Aktivita "doplňovačka"<br>Aktivita "Čítanie"<br>Aktivity<br>Ciele<br>Externá webová stránka<br>Java Applet<br>Obrázková galéria<br>Otázka "Pravda-Lož"<br>Prostý text<br>Prípadová štúdia (rozbor)<br>RSS. | 6. Jednotkou a značkou zrýchlenia je:<br>$\Box$ v, m.s <sup>-2</sup><br>$\Box$ a, m.s <sup>-1</sup><br>$\Box$ a, m.s <sup>-2</sup><br>Zobraziť spätnú väzbu<br>7. Jednotkou a značkou frekvencie je:<br>$\Box$ T, s <sup>-1</sup> |   |
| SCORM kvíz<br>Viacnásobná voľba<br>Viacnásobný výber<br>Vstupné poznatky<br>Zväčšovacie sklo na obrázky<br>Úvaha<br>Článok Wikibooks                                                                                                    | $\Box$ f, s <sup>-1</sup><br>$\Box$ f, s <sup>-2</sup><br>Zobraziť spätnú väzbu                                                                                                    |   |
| Done                                                                                                    | 8. Auto sa rozbieha a za dobu 10 s prejde dráhu 50 m. S akým veľkým zrýchlením sa rozbieha?<br>$\Box$ 1 m.s <sup>-2</sup>                                                                                                    | Ÿ |

*Obr. 5* Ukážka testových úloh v programe eXe

## **4. Záver**

 V predloženom príspevku sme predstavili netradičné IKT prostriedky a didaktické pomôcky vytvorené ich použitím, ktoré si môže vyučujúci sám pripraviť pre potreby svojej výučby nielen v predmete fyzika. Na záver chceme zdôrazniť výhody, ktoré prináša tento

typ pomôcok. Okrem skutočnosti, že je možné ich prispôsobiť konkrétnej triede či skupine žiakov, sú prezentované elektronické didaktické pomôcky vhodné aj vďaka ich interaktivite, pestrosti a originalite. Dôležité je spomenúť aj fakt, že všetky pomôcky pracujú offline, čím je vyučujúci oslobodený od závislosti na Internete počas vyučovacej hodiny. Ich nezávislosť sa stáva výhodou v prípade, že sa vyučovanie uskutočňuje v učebni bez prístupu na Internet, alebo skrátka technické problémy prístup dočasne neumožňujú. Vďaka "offline pomôckam" však môže vyučujúci prezentovať učivo atraktívnou a nezvyčajnou formou, a teda zvýšiť záujem študentov o učivo, čo by malo byť prvoradou prioritou pre každého pedagóga.

 S prezentovanými IKT pomôckami: softvéry Mathcad, eXe v kombinácii s využitím interaktívnej tabule sme pracovali v rámci výučby na PdF Trnavskej univerzity, a to na viacerých kurzoch orientovaných na prípravu budúcich učiteľov na využívanie IKT v priebehu vyučovanie. Považujeme za vhodné zdôrazniť, že ak chceme presadiť informatizáciu v školstve, nutnosťou je začať s jej zavádzaním na pedagogických fakultách., Budúci učitelia majú byť pripravení tak, aby boli schopní ako využívať dostupné elektronické materiály a didaktické pomôcky, tak aj vytvárať vlastné pomôcky prispôsobené špecifickým požiadavkám vyučujúceho či jeho tried.

# **Literatúra**

[1] Inet.sk – Internetový denník, http://www.inet.sk/clanok/694/informatizacia-na-slovensku, 14.09.2009

[2] Ministerstvo školstva Slovenskej republiky,

http://www.minedu.sk/index.php?lang=sk&rootId=1205, 14.09.2009

[3] Európska únia – portál o EÚ, http://www.euractiv.sk/vzdelavanie0/clanok/skoly-ainternet-slovensko-na-chvoste-eu, 23.09.2009

[4] Wikipedia, The Free Encyclopedia, http://en.wikipedia.org/wiki/Mathcad, 22.09.2009

[5] IPM SOLUTIONS, s.r.o., http://www.ipmsolutions.sk/showdoc.do?docid=497,22.09.2009

[6] GAZDÍKOVÁ, V.: *Príprava študentov informatiky pre využitie e-learningu v základnej škole a strednej škole*, dostupné na:

http://209.85.129.132/search?q=cache:wkj2\_SZ8NHsJ:virtual.fpv.umb.sk/didinfo/subory/Pris pevky/Prispevky/Gazdikova07II.pdf+exelearning&cd=4&hl=sk&ct=clnk&gl=sk&lr=lang\_sk, 22.09.2009

[7] eXe, http://sourceforge.net/apps/trac/eXe/wiki, 22.09.2009

[8] Interaktívna tabuľa, http://www.interaktivnatabula.sk/itabula/coje\_itabula/, 5. 6. 2008

[9] PLOCZEK, M.: *Interaktívna tabuľa a jej využitie v Integrovanom e-Learningu*, 2008. Bakalárska práca.